## **Class of 1968**

## Instructions to find and join the 50th Reunion group page on Facebook

- 1. You need a Facebook account to view and become a member of a Facebook group. If you are not on Facebook, go to <a href="www.facebook.com">www.facebook.com</a> and enter your information to sign up. You'll need an email address.
- 2. When you have an account and are logged in, it will bring you to a main page called your News Feed. At the top of the News Feed, you'll see a white search bar that says "Search Facebook" (image below).

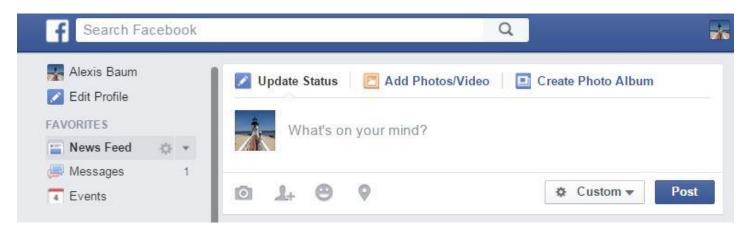

**3.** In the white bar that says "Search Facebook," click and type **Regis College Class of 1968** (image below). You'll see the group pop up, and then you can click on it.

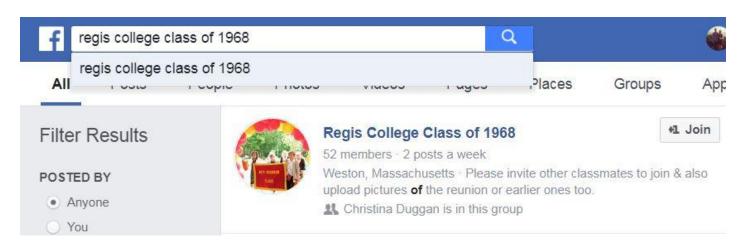

4. If for some reason you are not seeing the group pop up as you use the Search Bar, you can copy and paste the link below into your browser (not the Facebook search bar, but your actual internet browser) and it should come up. You must be logged into Facebook for the link to work.

https://www.facebook.com/groups/170887769745123/

5. When you arrive at the Facebook group page, you will see a bright blue button in the middle that says "Join Group" (image below). Click the button. A request will be sent to Nancy Brine Fredrickson and Sandra Kowalski Diaferio, who are the administrators of the group page, saying you would like to join. When Nancy and Sandra receive the request, they will approve your membership and you will be able to see the content (photos, updates, etc) that has been posted to the group page.

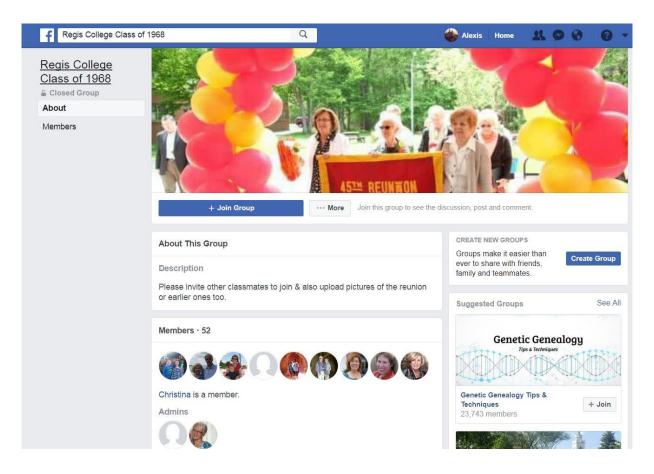

NOTE: The Class of '68 group page is a CLOSED group, which means outsiders cannot see information posted there. No one can see the content until the administrator approves entry.

6. After you are accepted into the group, you do not need to go through the same search process every time you log in. Instead, when you log into Facebook and see your News Feed, look at the list of tools at the left and find "Groups." You should see the class page right there and you can click on it to go straight to the page.